## **BAB III**

## **PELAKSANAAN KERJA MAGANG**

#### **3.1 Kedudukan dan Koordinasi**

Kedudukan penulis selama melakukan kerja magang di Biro Pengembangan Pembelajaran (BPP) UMN adalah sebagai video editor magang dengan pembagian pekerjaan sebagai *video-audio-sync*, *cutting* video untuk keperluan animasi atau *motion graphic*, dan melakukan *motion graphic* untuk beberapa video materi kuliah yang singkat dan dapat dikerjakan oleh penulis sebagai video editor magang di BPP UMN.

#### **3.1.1 Kedudukan**

Kedudukan penulis di BPP UMN adalah sebagai video editor magang, dan ditempatkan di bagian divisi dibawah video editor dengan *jobdesk* yang sama dengan video editor lain. Kedudukan struktural penulis sebagai video editor adalah sebagai berikut:

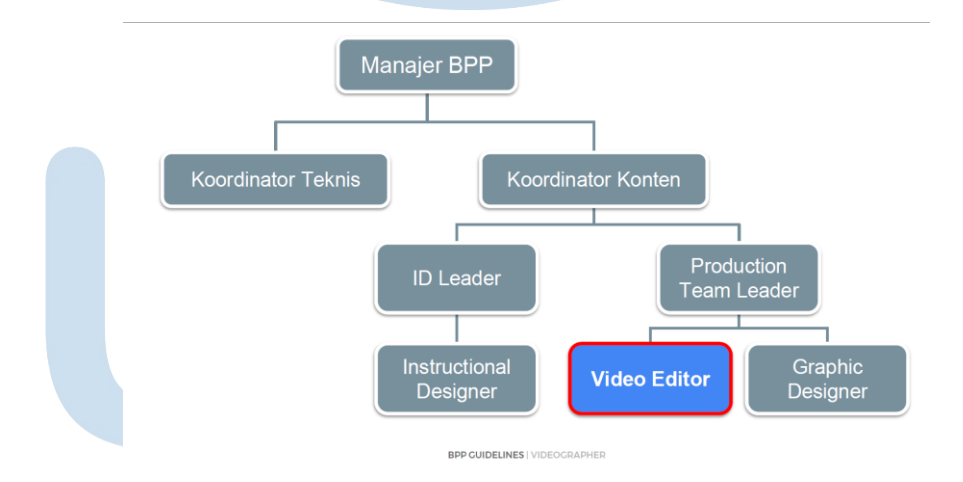

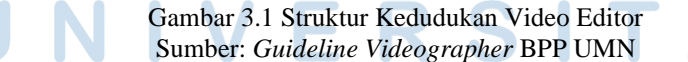

Jadi penulis berkedudukan di bagian divisi video editor di bawah *Production Team Leader* bersama dengan divisi *Graphic Design*. *Jobdesk* yang penulis lakukan adalah *jobdesk* yang sama dengan video editor lainnya, mulai dari persiapa *shooting* video, *sync* video dan audio, *cutting* video dan audio, hingga beberapa kali diberikan *jobdesk* untuk mengerjakan animasi atau *motion graphic* untuk beberapa video pembelajaran, selain itu termasuk juga *maintaining* studio yang dipakai, dan dokumentasi serta *backup* data video yang digunakan ke *cloud storage* yang sudah disediakan.

#### **3.1.2 Koordinasi**

Berikut ini adalah alur koordinasi antara divisi ketika melakukan suatu *project* video pembelajaran. Berikut adalah bagan yang penulis buat sesuai dengan kegiatan alur koordinasi yang penulis lakukan pada setiap *project* yang diberikan.

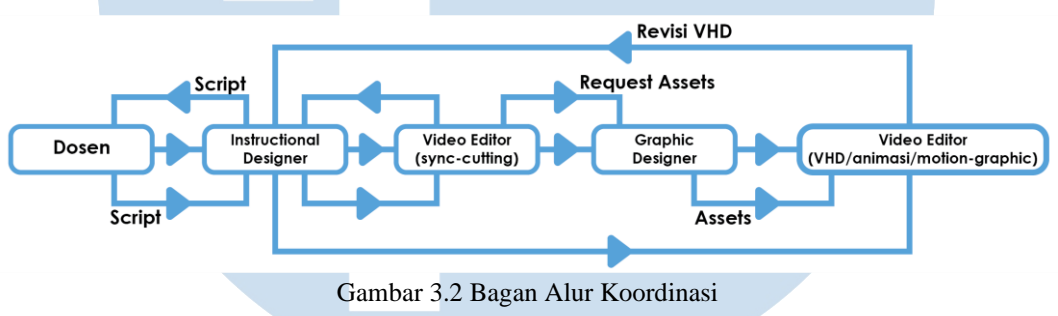

Dari bagan diatas dapat dilihat koordinasi pengerjaan antar divisi sebagai berikut:

- 1. Dosen dan *Instructional Designer* (ID) melakukan pertemuan baik itu secara langsung atau virtual untuk membicarakan dan menyususn naskah dari konten atau materi kuliah yang ingin dibawakan.
- 2. Dari ID akan berkoordinasi bersama dengan Video Editor (VE) untuk melakukan *shooting* materi kuliah yhang sudah dibuatkan naskahnya sebelumnya bersama dengan dosen atau narasumber yang bersangkutan. Setelah *shooting* VE melakukan sinkronisasi video dan audio dari hasil *shooting*, semua revisi akan diberikan kembali ke bagian ID untuk diperiksa.
- 3. Setelah itu koordinasi Video Editor dan *Graphic Designer* (DG) adalah untuk meminta aset atau gambar untuk animasi. Setelah mendapatkan aset dan gambarnya Video Editor melanjutkan proses pembuatan video menjadi VHD (bentuk final sebelum ditayangkan di *E-Learning*.

4. Video Editor melakukan animasi untuk bentuk final (VHD) video sesuai dengan *storyboard* yang sudah dibuat dan diberikan oleh divisi *Instructional Designer* (ID). Segala bentuk revisi diberikan kembali kepada ID untuk diperiksa dan direvisi kembali oleh Video Editor sebelum akhirnya ditayangkan di *E-Learning*.

#### **3.2 Tugas yang Dilakukan**

Berikut adalah beberapa tugas atau proyek yang penulis lakukan selama kerja magang (per tanggal 8 desember 2023).

| No.            | <b>Minggu</b> | <b>Proyek</b>                             | Keterangan                                   |
|----------------|---------------|-------------------------------------------|----------------------------------------------|
| $\mathbf{1}$   | Tanggal       | Melakukan Sync-video                      | Melakukan sync-video dan audio               |
|                | 04/09/2023    | PJJ mata kuliah SC-<br>CRE.               | untuk materi kuliah SC-CRE untuk<br>week 14. |
| $\overline{2}$ | Tanggal       | Melakukan Sync-video                      | Melakukan sync-video dan audio               |
|                | 05/09/2023    | Asinkron mata kuliah<br>SI-OSC.           | untuk materi kuliah SI-OSC untuk<br>week 11. |
| 3              | Tanggal       | Melakukan Sync-video                      | Melakukan sync-video dan audio               |
|                | 06/09/2023    | untuk materi CDC<br>UMN.                  | untuk materi CDC untuk week<br>pertama.      |
| $\overline{4}$ | Tanggal       | Melakukan Sync-video                      | Melakukan sync-video dan audio               |
|                | 08/09/2023    | untuk materi BPP UMN.                     | untuk materi BPP UMN.                        |
| $\mathfrak{H}$ | Tanggal       | Melakukan Sync-video                      | Melakukan sync-video dan audio               |
|                | 11/09/2023    | Asinkron mata kuliah<br>SBM.              | untuk materi kuliah SBM untuk<br>week 7.     |
| 6              | Tanggal       | Ikut Shooting pertama                     | Melakukan sync-video dan audio               |
|                | 12/09/2023    | sebagai mahasiswa                         | untuk materi kuliah Asinkron Pre-            |
|                |               | magang dan melakukan                      | <b>Final Project.</b>                        |
|                |               | Sync-video Asinkron<br>Pre-Final Project. |                                              |
|                |               |                                           |                                              |

Tabel 3. 1 Detail Pekerjaan yang Dilakukan Selama Magang

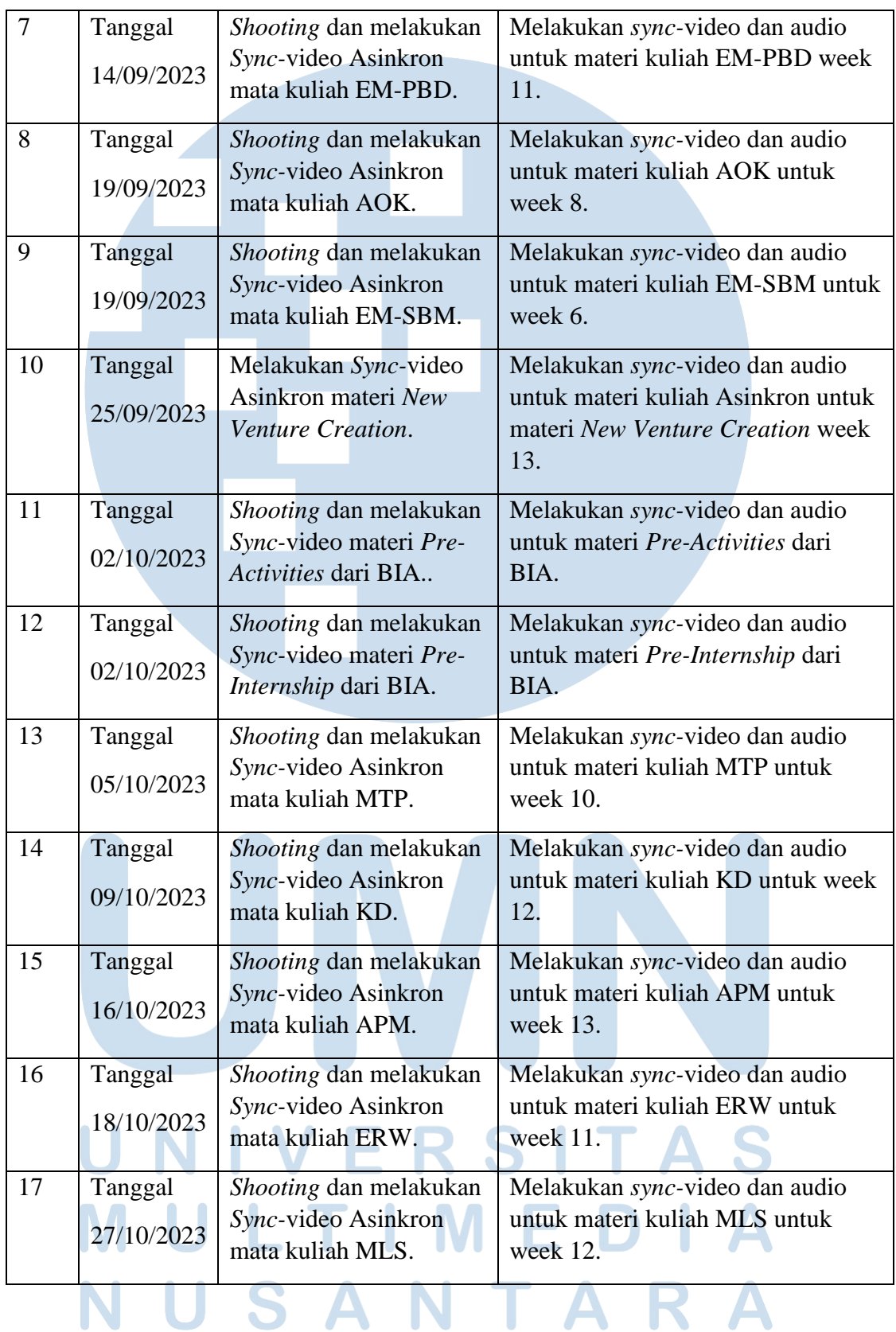

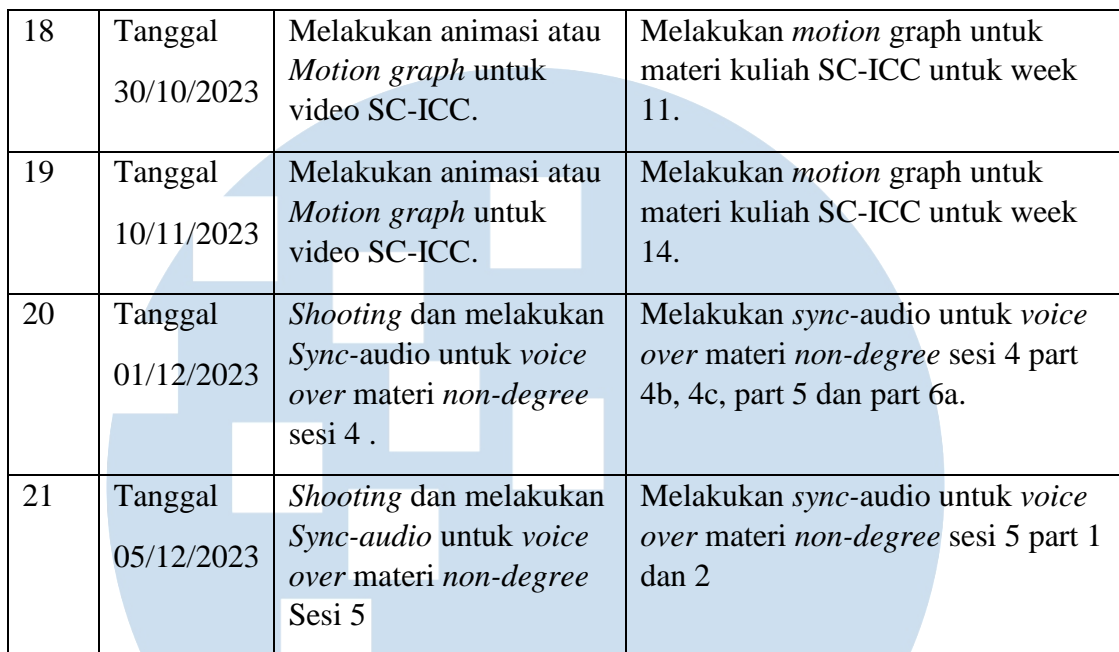

#### **3.3 Uraian Pelaksanaan Kerja Magang**

Berikut adalah uraian pelaksanaan kerja magang, yang berisikan proses pelaksanaan tugas atau kegiatan yang diberikan selama kerja magang dan kendala serta solusi yang penulis temukan selama mengerjakan *project* kerja magang yang diberikan.

## **3.3.1 Proses Pelaksanaan**

Selama melakukan kerja magang di BPP UMN, penulis diberikan banyak tugas atau proyek yang dilakukan untuk kegiatan selama kerja magang. Pertama penulis akan menjelaskan dulu tiga hal set studio yang sering digunakan oleh tim BPP UMN dalam pembuatan video pembelajaran untuk *E-Learning* UMN.

## 1. Set Standar

Ini merupakan set biasa yang digunakan oleh tim BPP UMN untuk melakukan *take* video materi. Set ini adalah set dimana dosen/narator menjadi subjek utama dengan materi *powerpoint* yang dipersiapkan ditayangkan pada tv sebagai bantuan atau

bacaan serta panduan dosen/narator dalam membawakan materi yang bersangkutan

*2.* Set *Podcast*

Set ini merupakan set khusus untuk *take* video yang menggunakan konsep *podcast*. Set ini biasanya terdiri dari dua narasumber atau lebih, narasumber ini bisa dosen dengan narator, narator dengan narator, ataupun dosen, dengan dosen dan sebaliknya.

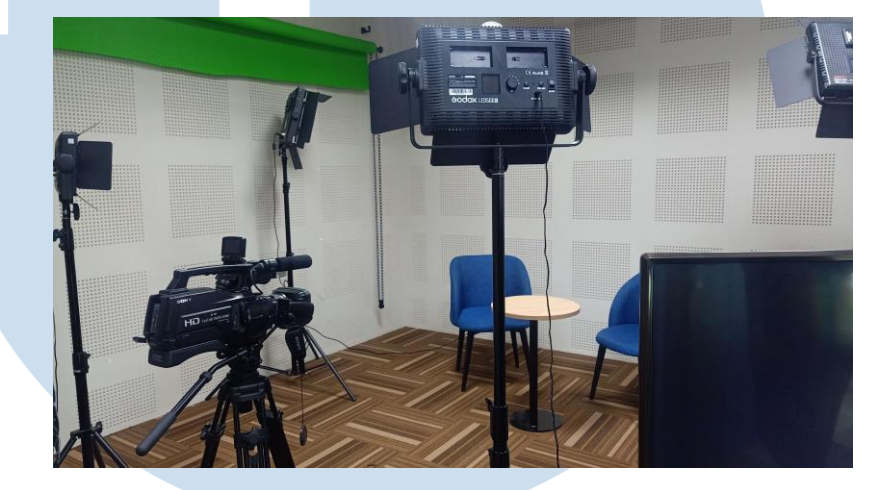

Gambar 3.3 Set *Podcast*

#### 3. Set *Lightboard*

Set ini merupakan set yang menggunakan *lightboard* sebagai alat bantu penjelasan yang dilakukan oleh dosen. Set ini biasanya digunakan pada materi yang memerlukan penjelasan langsung dan/atau penjelasan secara tertulis. Prosedur *editing* video yang menggunakan set ini pun cukup berbeda namun masih dalam satu garis prosedur yang sama, yang mana video hasil dari materi kuliah yang menggunakan set ini perlu untuk di *flip* secara horizontal agar mahasiswa dapat membaca tulisan dan penjelasan

dosen yang tertulis di *lightboard*.

21

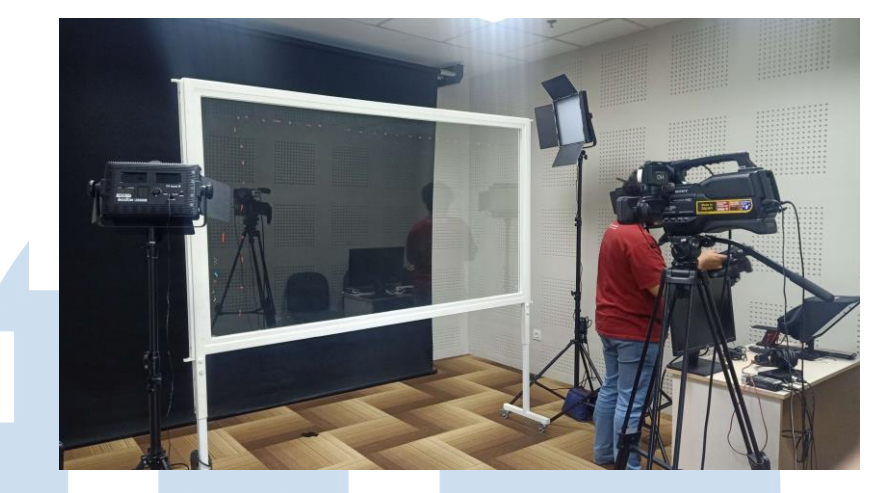

Gambar 3.4 Set *Lightboard*

Berikut penulis akan menguraikan 5 dari sekian banyak proyek atau tugas magang yang dipegang oleh penulis. Di sini penulis akan menguraikan sesuai dengan informasi yang penulis dapatkan ketika mengerjakan proyekproyek tersebut sesuai dengan informasi dan arahan yang penulis terima ketika mengerjakannya, beberapa memiliki *brief* lisan, dan untuk proses *brainstorming* dan sketsa pada divisi yang penulis tempati tidak terdapat *brainstorming* dan sketsa, dikarenakan *asset* desain sudah disediakan oleh divisi desain grafis, sedangkan divisi video *editor* hanya melakukan *sync* audio dan video dan juga *motion graphic* dengan *asset* yang sudah dibuat dan disediakan oleh tim desain grafis.

Berikut adalah 5 proyek pilihan penulis yang penulis pilih sebagai proyek terbaik dan/atau proyek yang memberikan penulis pengalaman baru:

# **3.3.1.1 Video-***sync* **Materi** *Pre-Activities* **a. Brief Singkat**

Brief yang diberikan adalah penulis diminta untuk melakukan *take shooting* dan melakukan sync video dan audio untuk keperluan materi *pre-activities* yang akan digunakan oleh mahasiswa sebagai materi panduan dalam melaksanakan program Merdeka Belajar atau MBKM di Universitas

Multimedia Nusantara. Materi ini dibawakan oleh Biro Informasi Akademik UMN.

#### **b. Proses** *Shooting*

Video materi *pre-activities* ini memiliki satu *part* dengan durasi yang cukup singkat, karena sudah disesuaikan dengan kebutuhan video untuk *website E-Learning.* Video ini memiliki *part* kedua yang menjelaskan tentang *pre-internship*, yaitu penjelasan mengenai panduan untuk melakukan program magang merdeka atau magang MBKM.

Konsep *shooting* yang dilakukan merupakan konsep *shooting*  standar yang sering digunakan dan dilakukan oleh pihak BPP UMN, yaitu konsep penjelasan dengan *powerpoint* yang nantinya isi dari penjelasan dalam video akan dianimasikan oleh anggota tim video *editor* yang lainnya. *Brainstorming* yang dilakukan oleh penulis sendiri selama waktu pengejaan adalah *brainstorming* mandiri mengenai durasi serta jarak jeda antara kalimat yang harus diperhatikan ketika melakukan *sync* video dan audio untuk materi yang satu ini.

#### **c. Dokumentasi (***screenshot)* **Proses dan Hasil Akhir**

Berikut ini merupakan *screenshot* proses pengerjaan karya/proyek dan hasil karya yang penulis lakukan dengan *software editing* video, Adobe Premiere Pro:

# ERSITA

23

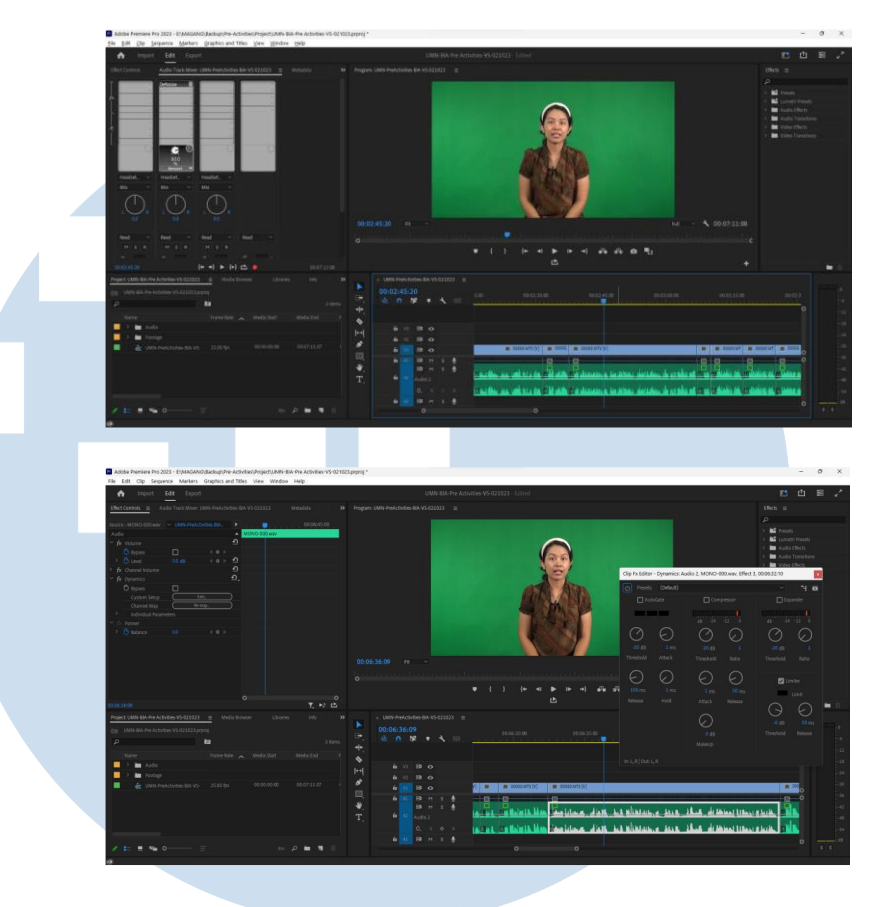

Gambar 3.5 Tiga Gambar/*screenshot* Proses Pengerjaan Video *Pre-activities*

Gambar di atas merupakan proses sinkronisasi yang penulis lakukan dengan program *editing* Adobe Premiere Pro. Proses sinkronisasi dilakukan dengan melakukan *cutting* pada beberapa bagian dari hasil rekaman yang tidak diperlukan sesuai dengan naskah yang digunakan. Kemudian diberikan efek *denoise* untuk menghilangkan suara yang tidak diinginkan dari rekaman.

#### **3.3.1.2 Video** *Sync* **Materi** *Pre-Final Project*

**a. Brief Singkat**

# *Brief* singkat dari proyek adalah ini merupakan materi penting mengenai *pre-final project* yang nantinya akan digunakan oleh mahasiswa sebagai penjelasan sekaligus juga sebagai panduan

terkait dengan pelaksanaan *pre-final project*. Video kali ini

menggunakan konsep yang berbeda, yaitu dengan menggunakan set *podcast* sebagai konsep pembawaan materi. Materi ini juga dibawakan oleh dua narator.

#### **b. Proses** *Shooting*

Pada materi ini proses *shooting* dilakukan dengan konsep yang sedikit berbeda, set studio yang digunakan pada video kali ini adalah set *mini podcast* seperti set *podcast* pada umumnya tetapi dengan aturan set seperti set standar dengan menggunakan *powerpoint* dan *prompter*sebagai arahan bagi narator/dosen dalam membawakan materi.

Dikarenakan konsep video kali ini adalah semi *podcast* maka diperlukan sedikit penyesuaian pada naskah yang diguanakn. Naskah yang digunakan perlu disesuaikan kembali untuk dua orang narasumber atau narator sebagai berikut:

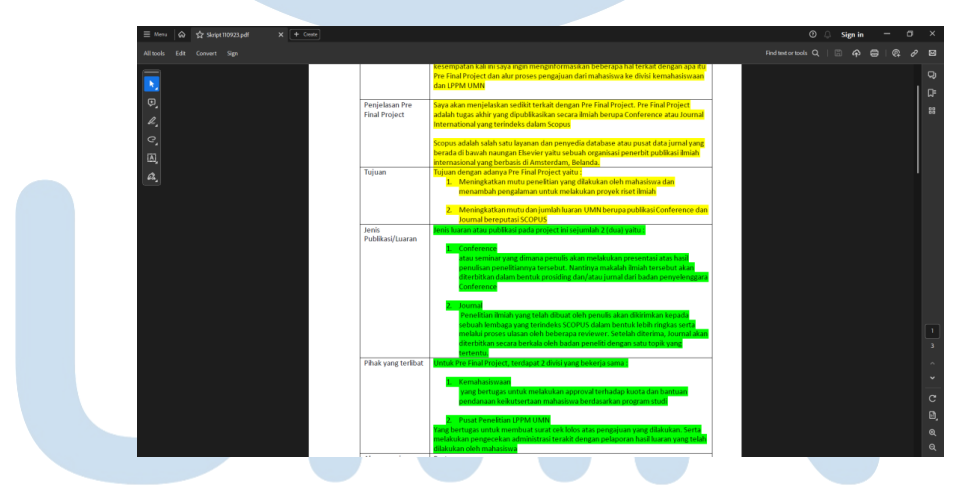

Gambar 3.6 Penyesuaian Naskah untuk Materi *Pre-Final Project*

25

Pada naskah di atas pembagian dibagi untuk dua orang narator dengan kode warna yang dibedakan. Kuning untuk narator pertama dan hijau untuk narator kedua.

## **c. Dokumentasi (***screenshot)* **Proses dan Hasil Akhir**

Berikut merupakan *screenshot* proses sinkronisasi video dan audio yang penulis lakukan untuk proyek di atas:

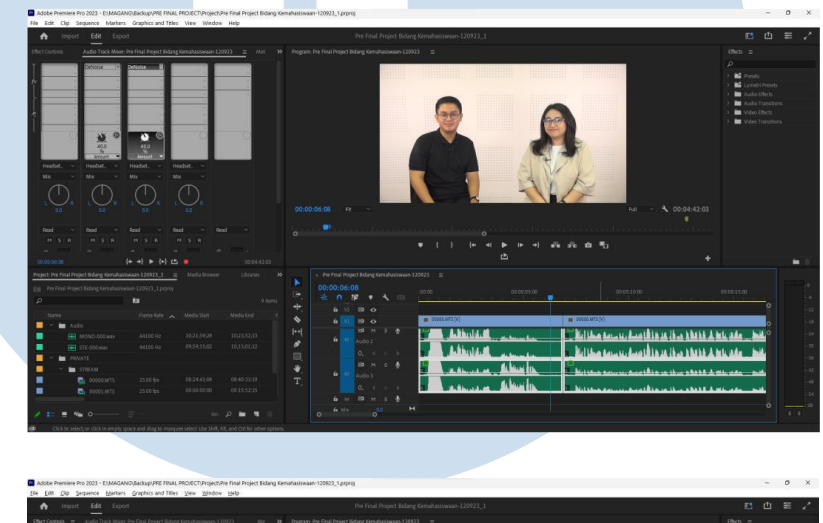

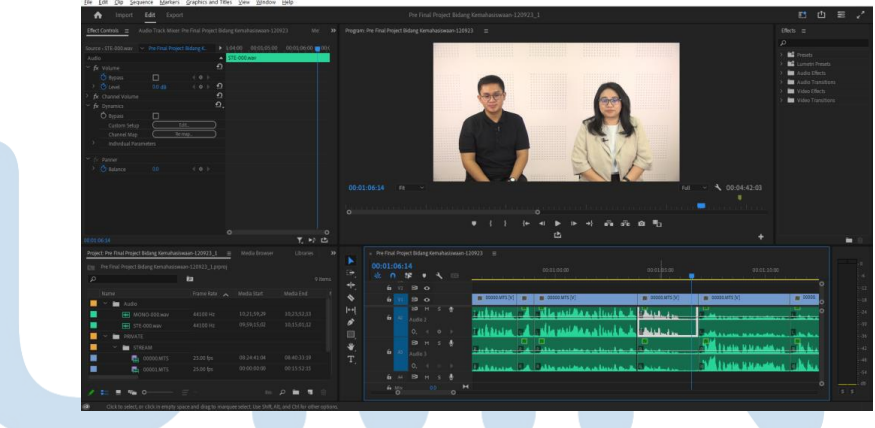

Gambar 3.7 Dua Gambar/*screenshot* Proses Materi *Pre-final project*

Gambar di atas merupakan proses *cutting* untuk sinkronisasi audio dan video. Prosesnya dilakukan secara bersamaan antara hasil audio narasumber pertama dan kedua sesuai dengan naskah yang digunakan. Selanjutnya diberikan efek *denoise* untuk menghilangkan suara yang tidak diinginkan.

## **3.3.1.3 Video-sync Materi** *Basic Oriented Programming Concept***. a. Brief Singkat**

Materi shooting kali ini adalah materi minggu ke-13 untuk fakultas sistem informasi – *algorithm and programming.* Video kali ini dikerjakan penulis dengan jumlah *part* sebanyak 5 *part* yang akan digunakan sebagai pembelajaran asinkron dengan pembahasan mengenai *Basic Oriented Programming Concept*. Menggunakan set standar untuk presentasi dengan *powerpoint* sebagai panduan dosen dalam membawakan materi.

#### **b. Proses** *Shooting*

*Shooting* ini menggunakan set standar dengan *powerpoint*  sebagai panduan dan acuan materi bagi dosen yang membawakan materi tersebut. Kemudian dilakukan sinkronisasi audio dan video untuk semua *part* materi yang sudah dilakukan *take shooting*. Yang setelah itu diberikan kepada tim divisi lain untuk segera dibuatkan *storyboard* untuk kebutuhan animasi oleh anggota video *editor* lainnya.

#### **c. Dokumentasi (***screenshot***) Proses dan Hasil Akhir**

Berikut merupakan dokumentasi berupa *screenshot* proses pengerjaan yang penulis lakukan dan *screenshot* dari hasil akhir dari pengerjaan *sync* audio dan video materi ini.

27

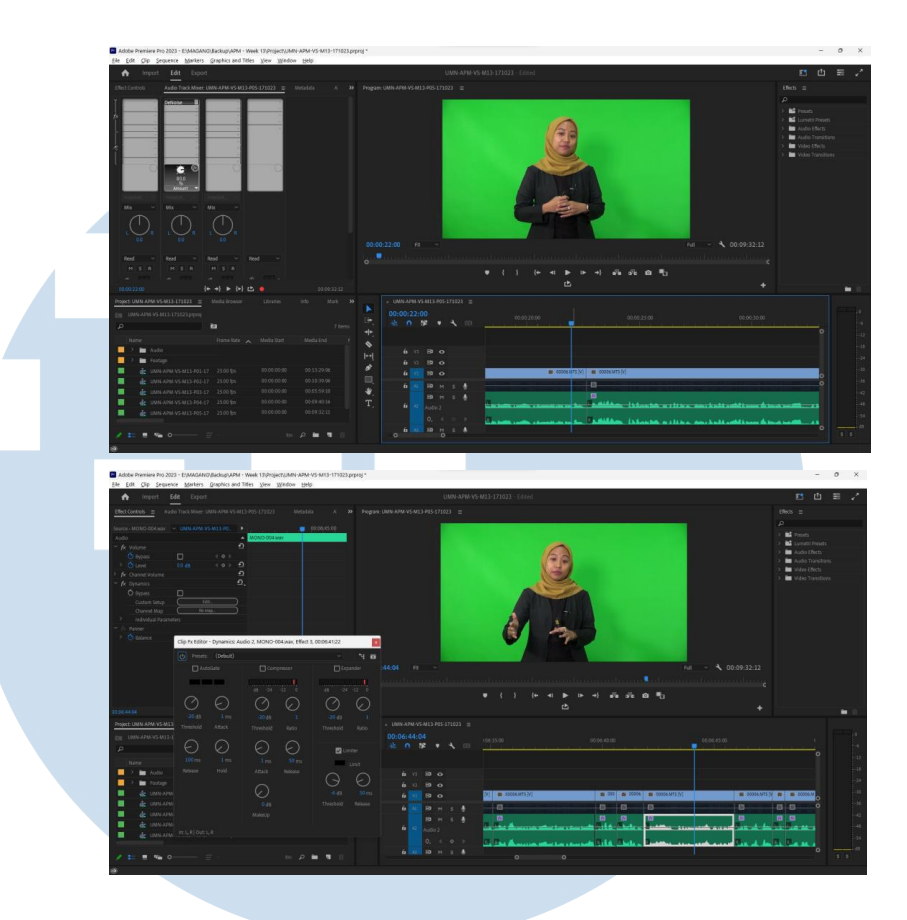

Gambar 3.8 Tiga Gambar/*screenshot* Proses Video *Programming* Sistem Informasi

Gambar di atas merupakan proses *cutting* video yang sudah direkam sebelumnya untuk menyamakan atau melakukan sinkronisasi agar audio dan video bisa sinkron dan sesuai dengan naskah yang digunakan.

# **3.3.1.4 Video-sync materi** *Qualitative Research on Reporting and*

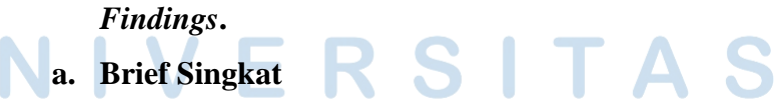

Video kali ini terdapat dua pembicara namun dengan *output* video dari kedua pembiacara dilakukan secara masing-masing atau dengan *output* berbeda untuk tiap pembicaranya. Dengan begitu *output* akhir dari video ini adalah dua *output* hasil

28

sinkronisasi video dan audio. Materi ini merupakan materi yang akan digunakan oleh mahasiswa yang mengambil mata kuliah *English* dengan materi *Quantitative Research on Reporting and Findings.*

#### **b. Proses** *Shooting*

Proses *shooting* dilakukan di studio dengan set studio standar dengan *prompter* yang digunakan untuk panduan serta naskah yang dibacakan oleh kedua pembicara. Karena menggunakan *prompter* maka kedua dosen perlu membaca dengan baik penjelasan yang terdapat pada naskah yang diajalankan menggunakan *prompter*. Penulis sebagai videographer juga perlu untuk selalu melakukan penyesuaian pada kecepatan *slide prompter* agar bisa nyaman dibaca oleh kedua dosen sebagai pembawa materi.

Walaupun menggunakan konsep dan set yang sama tetapi proses pengerjaan *shooting* ini memakan waktu yang cukup lama dikarenakan menggunakan *prompter* yang seringkali harus terus diatur kecepatan *slide*-nya agar bisa sesuai dan nyaman bagi para pembicara dalam membawakan materinya.

#### **c. Dokumentasi (***screenshot***) Proses dan Hasil Akhir**

Berikut adalah gambar atau *screenshot* dari proses pengerjaan penulis ketika melakukan sinkronisasi dengan *software editing*  video dan *screenshot* dari hasil akhir yang sudah dikirimkan ke

dalam drive BPP UMN.

29

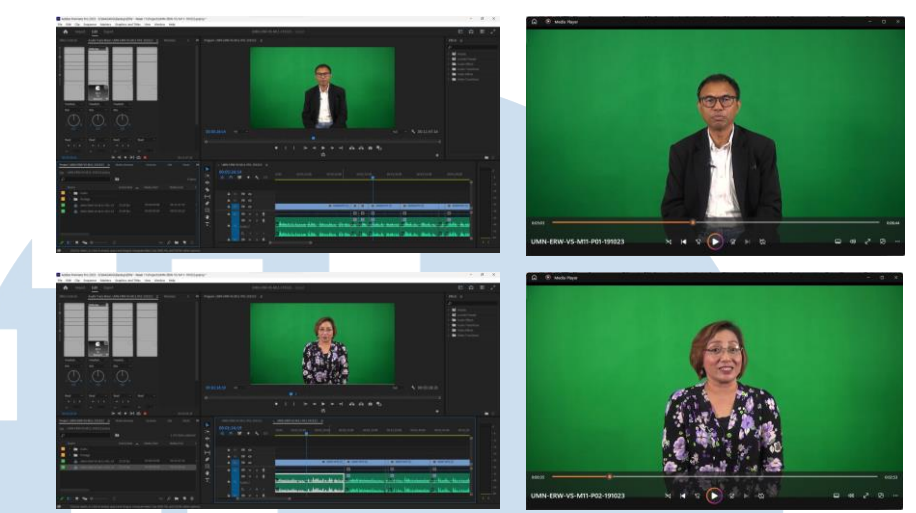

Gambar 3.9 Empat Gambar/screenshot Proses Video English

Gambar di atas merupakan proses sinkronisasi dua bagian video. Proses sinkronisasi dilakukan di program yang sama yaitu Adobe Premiere Pro dengan cara melakukan *cutting* hasil rekaman dengan menyesuaikan naskah yang digunakan. Proses sinkronisasi dilakukan untuk masing-masing bagian dari materi sesuai dengan naskah masing-masing. Kemudian diberikan efek *denoise* untuk menghilangkan suara latar yang tidak dibutuhkan.

# **3.3.1.5** *Motion Graphic* **Materi Mata Kuliah SC-ICC Week 14. a. Brief Singkat**

Kali ini penulis diberikan *brief* lisan untuk melakukan animasi untuk keperluan salah satu mata kuliah di fakultas *Strategic Communication* yang memiliki kode mata kuliah SC-ICC. Materi ini adalah materi mengenai "komunikasi dalam krisis" yang dibagi menjadi dua *part* materi pembelajaran.

#### **b. Proses Animasi**

Proses animasi dimulai dengan membuat layouting animasi dengan program Adobe After Effects. Layouting ini bertujuan untuk menentukan layout yang sesuai dengan bantuan

*storyboard* sebagai acuan layout dan isi serta materi yang akan dibawakan.

Kemudian penulis melakukan *breakdown asset* yang sudah disediakan untuk keperluan animasi. Proses *breakdown asset* ini dilakukan dengan tujuan untuk memisahkan bagian mana saja dari *asset* yang sudah disediakan dan diberikan yang akan dianimasikan dengan program Adobe After Effects. Dengan begitu penulis bisa menentukan bagian mana saja yang akan dianimasikan, termasuk detail, gambar, subjek, hingga ilustrasi yang perlu dianimasikan perlu juga di *breakdown* agar memudahkan pada saat proses animasi.

Proses animasi dimulai dari pembukaan, dengan memunculkan *banner* nama dosen. Dengan begitu informasi mengenai dosen dapat dilihat dengan jelas oleh mahasiswa ketika melihat video materi ini. Begitu juga dengan topik pembelajaran yang ditampilkan di awal video setelah *banner* nama dosen. Kemudian bagian lainnya dianimasikan sesuai dengan *layout* dan *storyboard* yang sudah dibuat sebelumnya.

#### **c. Dokumentasi (***screenshot***) Proses dan Hasil Akhir**

Berikut adalah dokumentasi/*screenshot* dari proses pengerjaan animasi yang penulis lakukan dengan program animasi Adobe After Effects dan *screenshot* hasil proyek dari materi SC-ICC week 14.

31

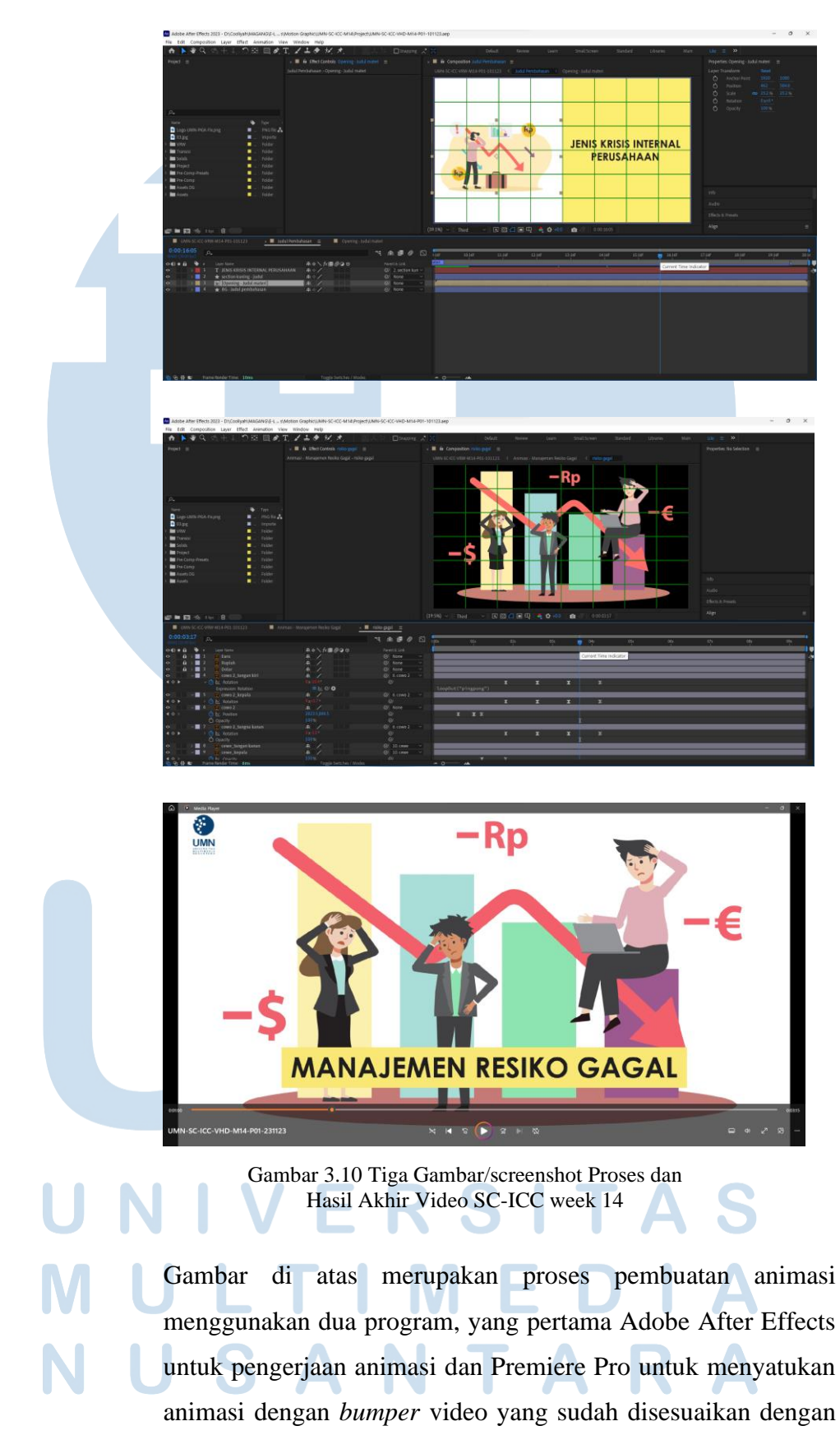

32

materi video. Proses animasi dilakukan dengan mengikuti panduan animasi dari *storyboard* yang sudah disiapkan oleh divisi *Instructional Designer*. Setelah itu hasil animasi akan digabung dengan *bumper* video kemudian di-*export* dan diberikan kembali kepada bagian *Instructional Designer* untuk diperiksa sebelum ditayangkan di *E-Learning*.

#### **3.3.2 Kendala yang Ditemukan**

Kendala yang dapat penulis jabarkan selama melakukan kerja magang adalah sebagai berikut:

- 1. Kendala teknis seperti *brief* atau penjelasan *storyboard* yang terkadang membingungkan, terkadang juga terlihat sedikit tidak sinkron dengan *storyboard* di atasnya.
- 2. Kendala lainnya adalah kendala koordinasi dari dosen yang biasanya seringkali membuat *request* untuk *shooting* materi di waktu yang sudah dekat dengan hari penayangan materi, dan/atau jam *request shooting* yang terlalu dekat dengan jam pulang kantor.

#### **3.3.3 Solusi atas Kendala yang Ditemukan**

Dari kendala yang penulis temukan di atas, penulis sebagai mahasiswa dan karyawan magang di BPP UMN bisa memberikan solusi ataupun masukan sebagai berikut:

- 1. Untuk kendala *brief* atau penjelasan *storyboard*, bisa diperhatikan lagi, agar penulisan *timecode* dan penjelasannya bisa sinkron dan tidak terlihat hanya *copy-paste* dari lembar *storyboard* sebelumnya. Hal ini bukan hanya mempermudah tim yang lain tapi juga membuat pengerjaan proyek video menjadi lebih efisien.
- 2. Untuk kendala jadwal dan waktu *request* dosen, penulis sendiri tidak bisa memberikan solusi yang pasti, tetapi bisa memberikan masukan seperti menghubungi dosen yang bersangkutan dari beberapa hari sebelum hari *shooting* materi dilakukan,